所属店舗 スポーツクラブHAKUWA  $\circ$ メイン店舗更新 パスワード変更  $\odot$ 会員情報修正  $\odot$ メール受信設定  $\circ$ アンケート  $\odot$ 練習日振替  $\mathbb O$ 

①ログイン後、メニュー画面から、「パスワード変更」をクリックします。 ②「変更前パスワード」、「変更後パスワード」を入力し るパスワード変更完了画面が表示されたら完了です。 「変更する」をクリックします。

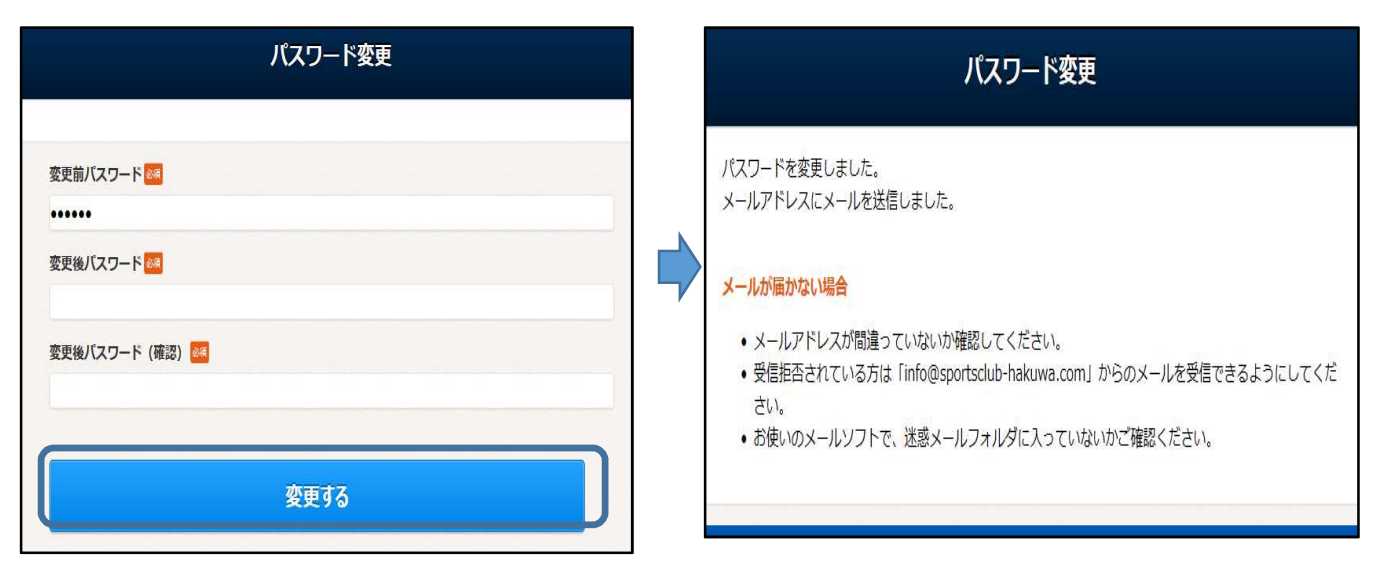

※ お客様へ完了メールが届きます。